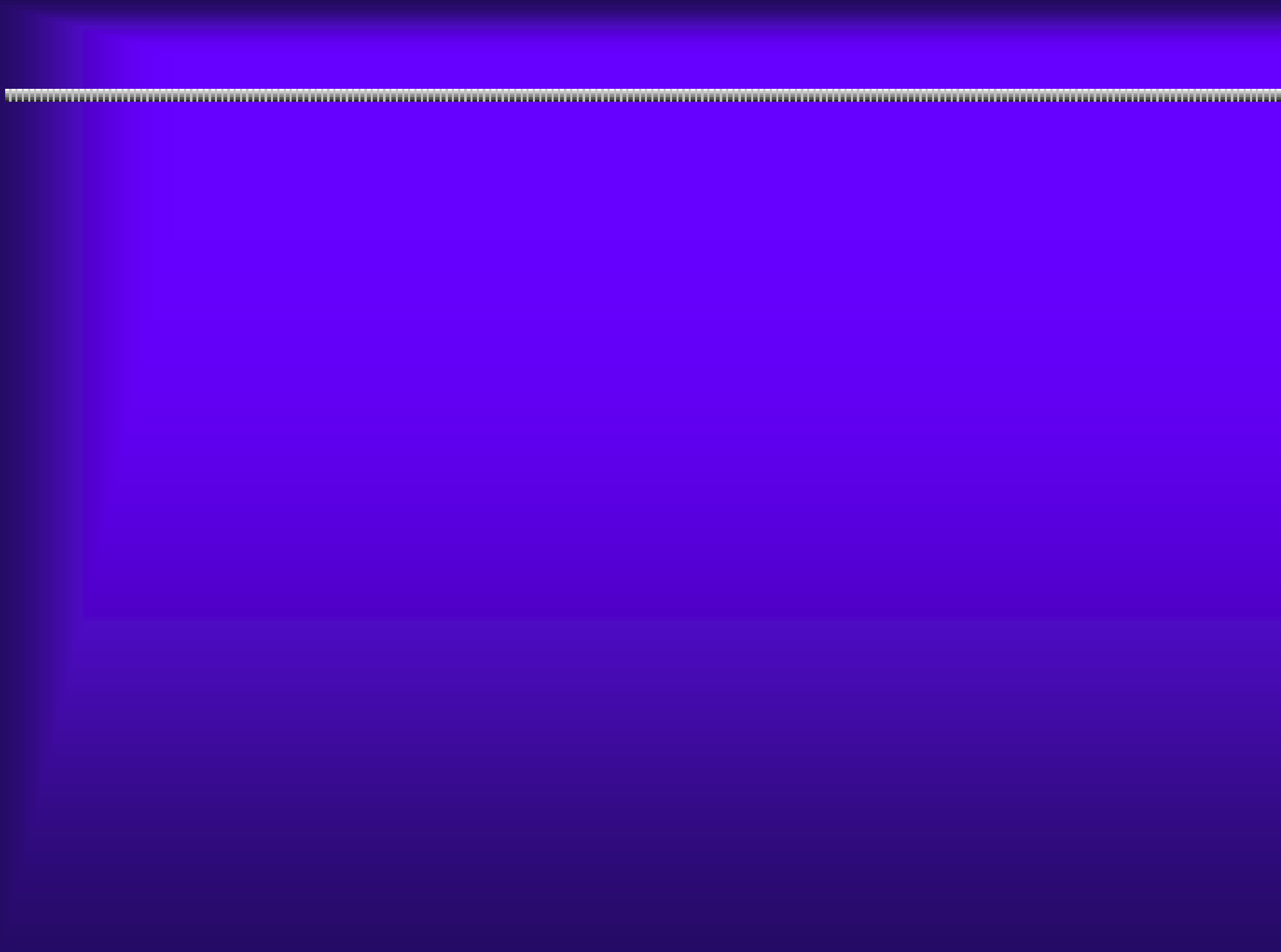

#### $5.2(1)$  FAQ

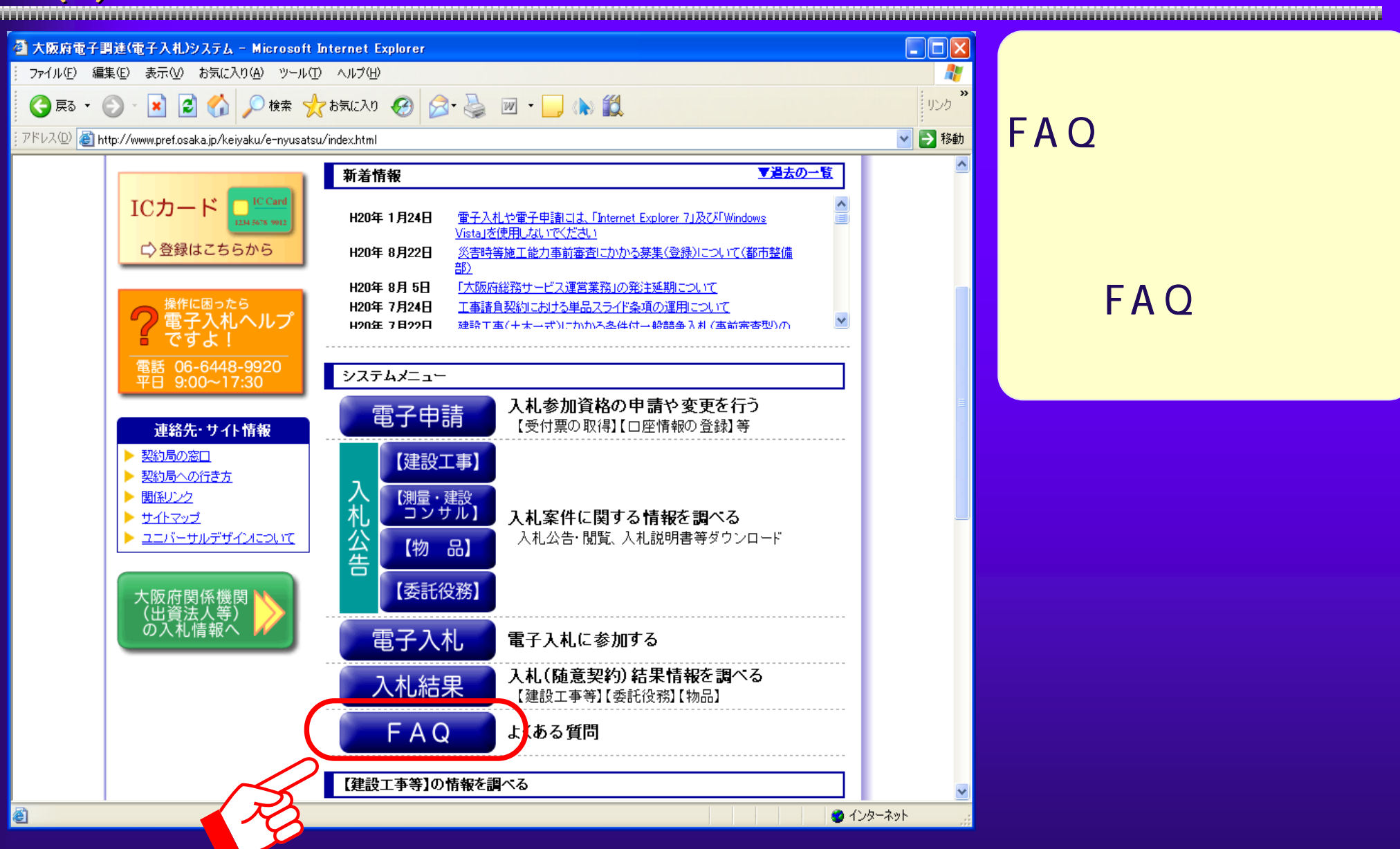

#### $5.2(2)$  FAQ

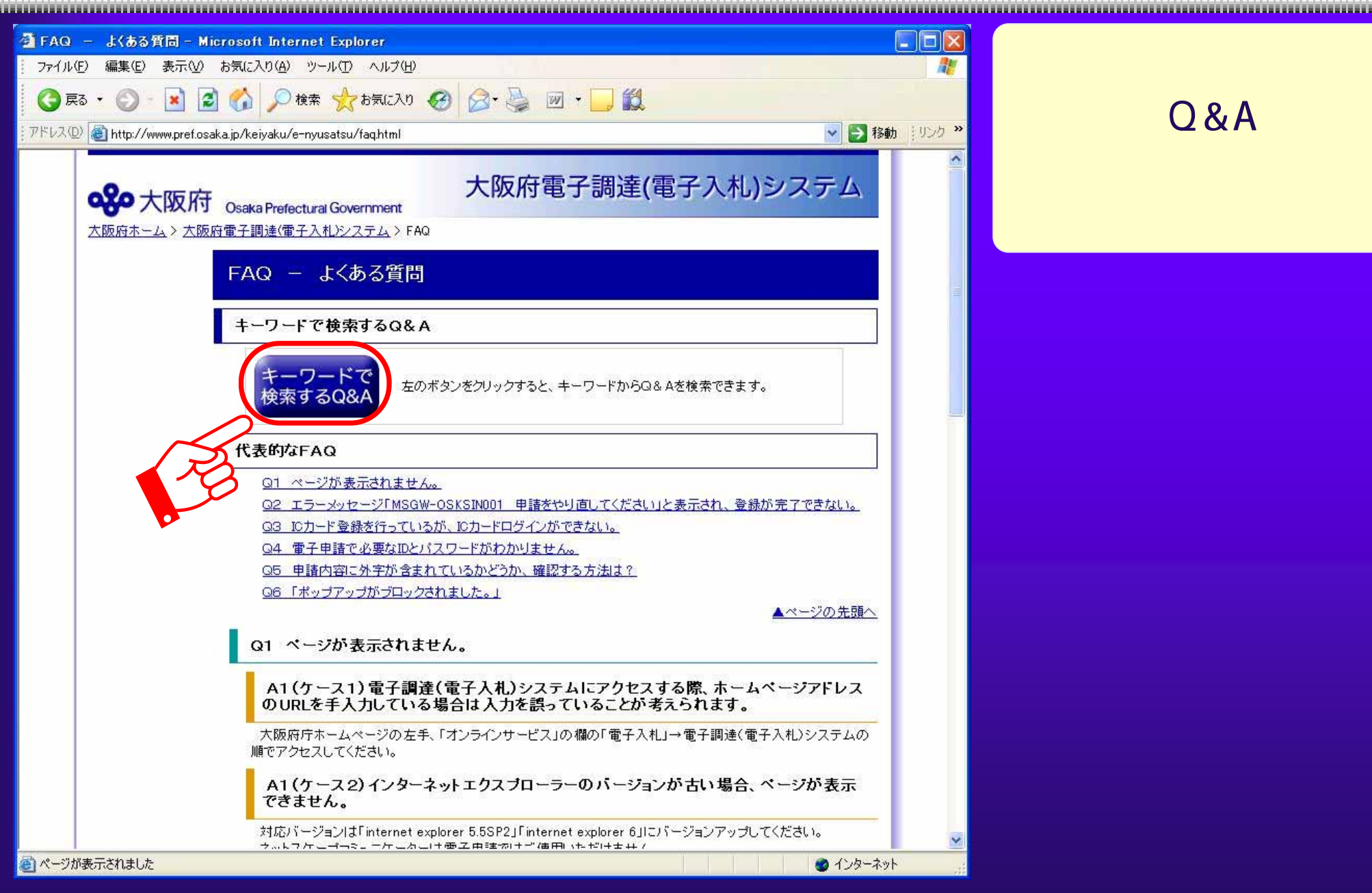

#### $Q & A$

## $5.2(3)$  FAQ

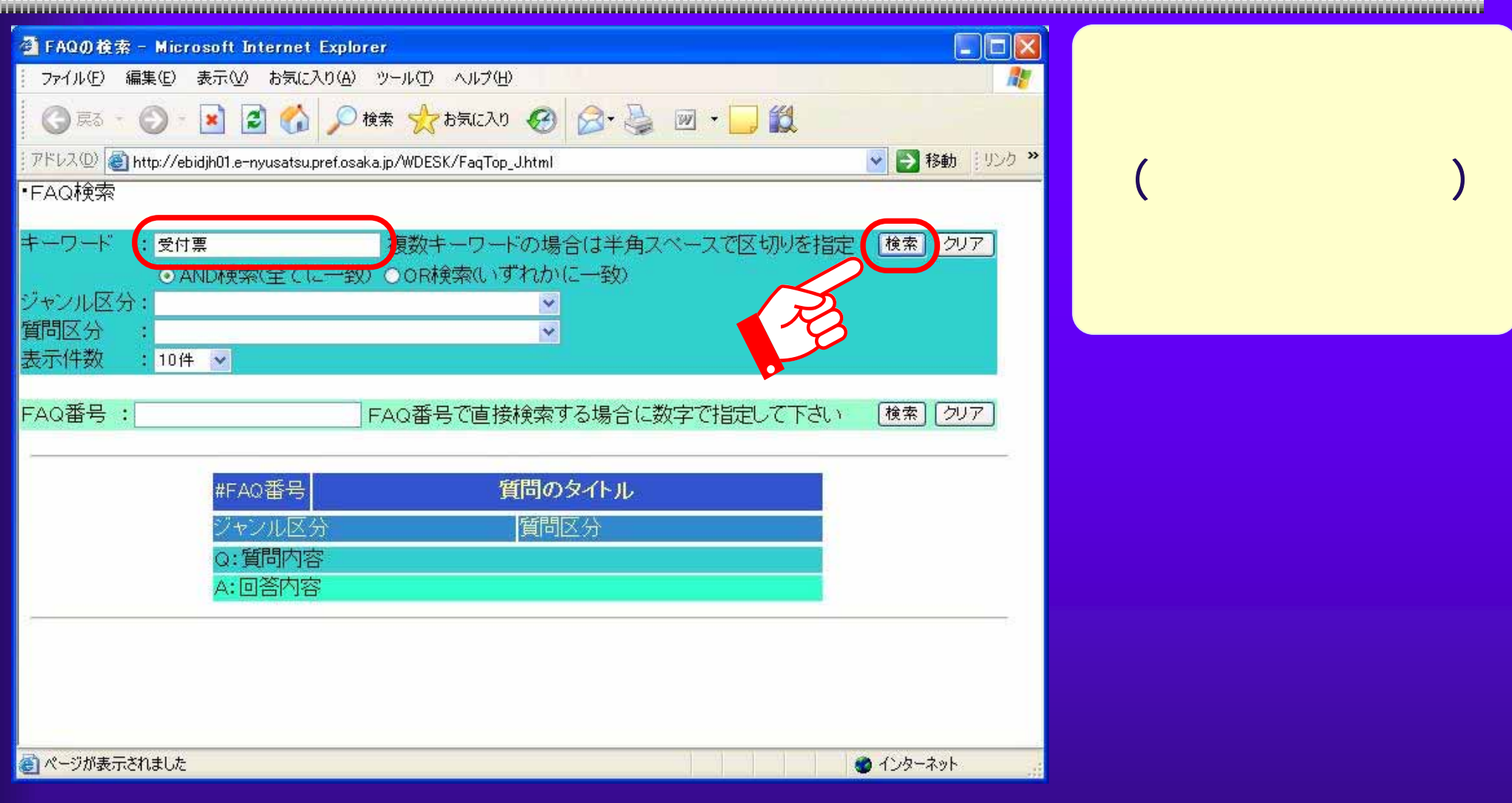

# $5.2(4)$  FAQ

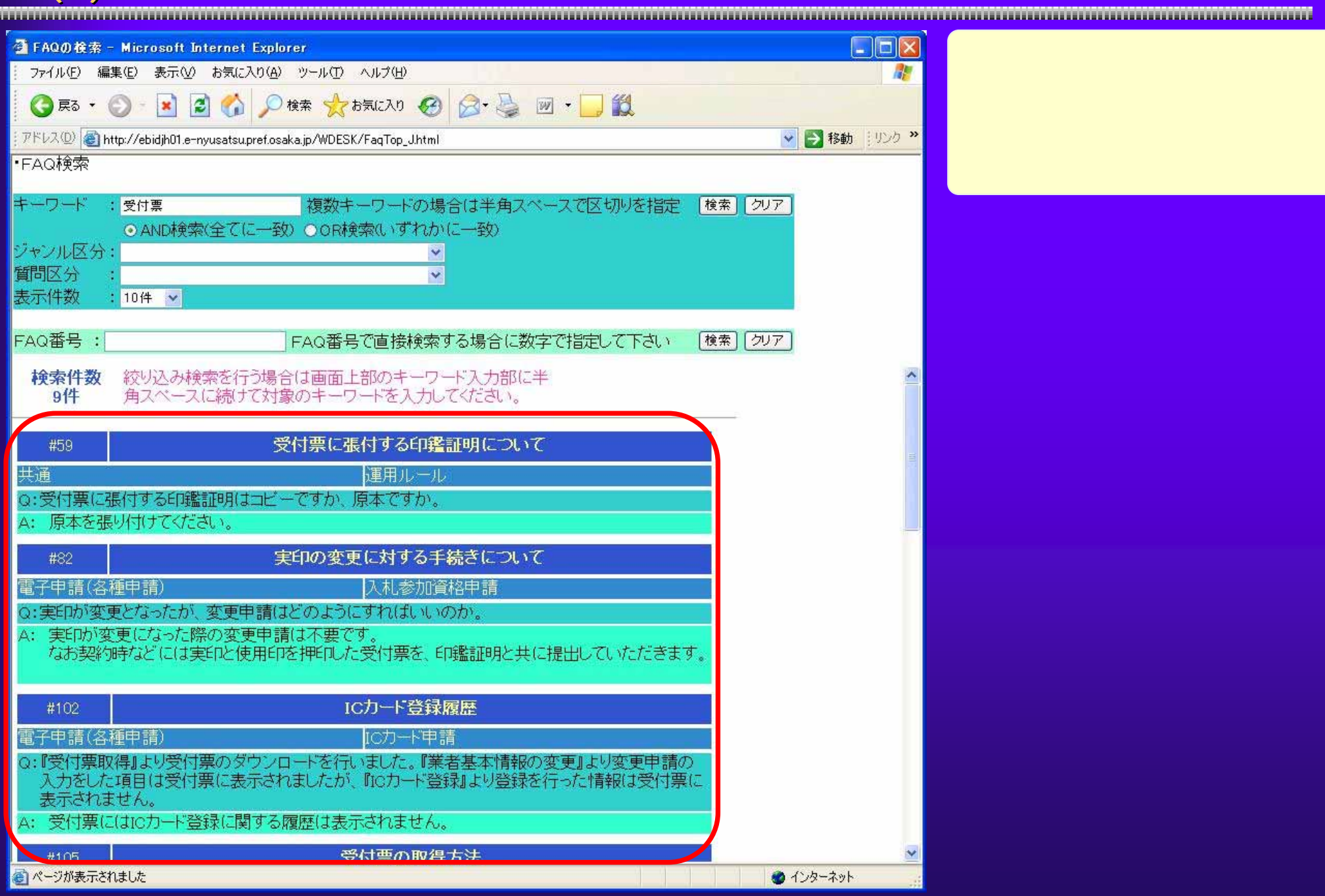

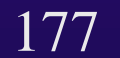

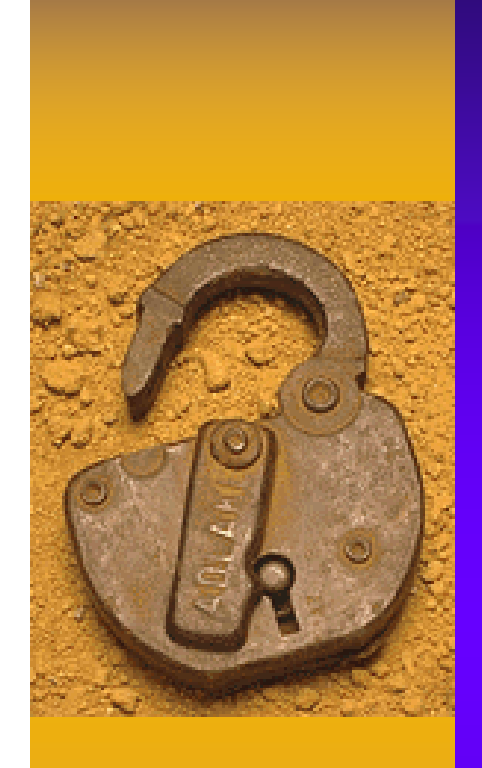

 $\Box$ o $\times$ ■ 大阪府電子調達(電子入札)システム - Microsoft Internet Explorer ファイル(E) 編集(E) 表示(M) お気に入り(A) ツール(T) ヘルプ(H) Æ ○ 檢索 ☆ お気に入り → ○ ○ △ → ■ · ■ · ■ · ● △ ※ シンク (● 戻る ・ ● ▽ → 移動 アドレス(D) e http://www.pref.osaka.jp/keivaku/e-nyusatsu/index.html ഹു 大阪府 大阪府電子調達(電子入札)システム **Osaka Prefectural Government** 大阪府ホーム > 大阪府電子調達(電子入札)システム はじめての方へ システム情報 現在、緊急情報はありません。 ▶ ご利用の流れ ▶ 電子入札体験版 ▼過去の一覧 (チュートリアル利用の注意) 新着情報 · バンコンの環境設定  $\hat{\phantom{a}}$ ▶ マニュアル(PDF) H20年 1月24日 雷子入札や雷子申請には、「Internet Explorer 71及び「Windows 目 Vista」を使用しないでください お知らせ H20年 8月22日 災害時等施工能力事前審査にかかる募集(登録)について(都市整備 部 ▶ 電子入札説明会 H20年8月5日 「大阪府総務サービス運営業務」の発注延期について <del>省王太祖助の院初前</del>前、ます。 H20年7月24日 工事諸自契約における単品スライド条項の運用について 10月7日(火)~9日(木) H2N年 7日22日 建設工事(十大→式)にかかろ冬件付→般語争入札(車前完杏型)の お申込みはこちらから システムメニュー TC Card ICカード 入札参加資格の申請や変更を行う 電子申請 234 5678 901 【受付票の取得】【口座情報の登録】等 □登録はこちらから 【建設工事】 操作に困ったら 【測量・建設 電子入札ヘルプ 「コンサル] 朴 入札案件に関する情報を調べる ですよ! 公告 入札公告・閲覧、入札説明書等ダウンロード 【物品】 電話 06-6448-9920<br>平日 9:00~17:30 【委託役務】 連絡先・サイト情報 電子入札 電子入札に参加する ▶ 契約局の窓口 ▶ 契約局への行き方 入札(随意契約)結果情報を調べる 入札結果 ▶ 関係リンク 【建設工事等】【委託役務】【物品】 ▶ サイトマップ  $FAO$ ▶ ユニバーサルデザインについて よくある質問 【建設工事等】の情報を調べる 大阪府関係機関<br>(出資法人等) の入札情報へ 入札参加資格審査申請丨入札参加資格者名簿丨入札参加停止情報丨受付票丨 電子くじ|監理技術者|ID·バスワード|総合評価|受注希望工種|

#### 179

● インターネット

■ http://www.pref.osaka.jp - 大阪府電子入札システム チュートリアル - Microsoft Internet Explorer

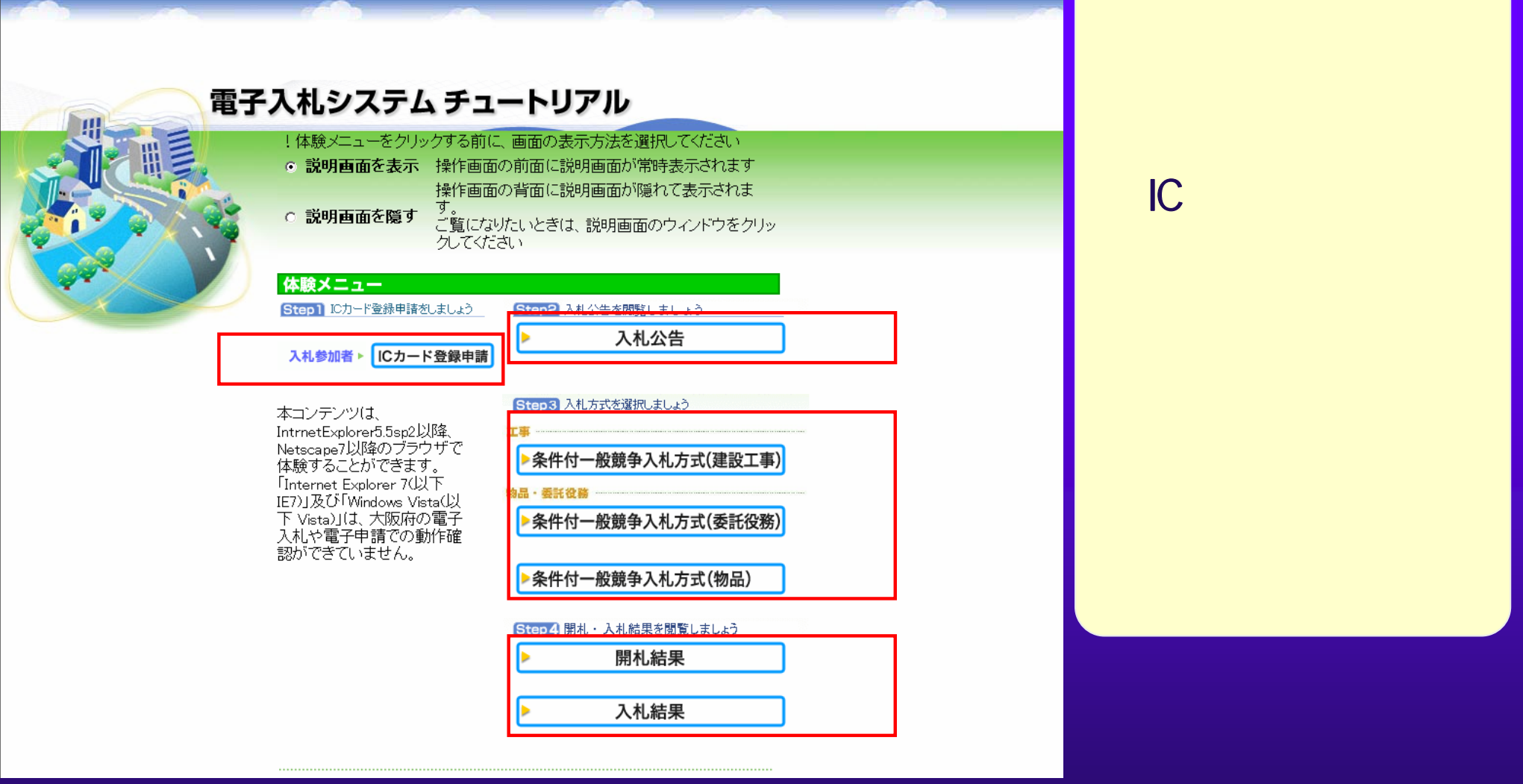

<u> 1999 - 1999 - 1999 - 1999 - 1999 - 1999 - 1999 - 1999 - 1999 - 1999 - 1999 - 1999 - 1999 - 1999 - 1999 - 1999 - 1999 - 1999 - 1999 - 1999 - 1999 - 1999 - 1999 - 1999 - 1999 - 1999 - 1999 - 1999 - 1999 - 1999 - 1999 - 199</u>

### 9:00 17:30

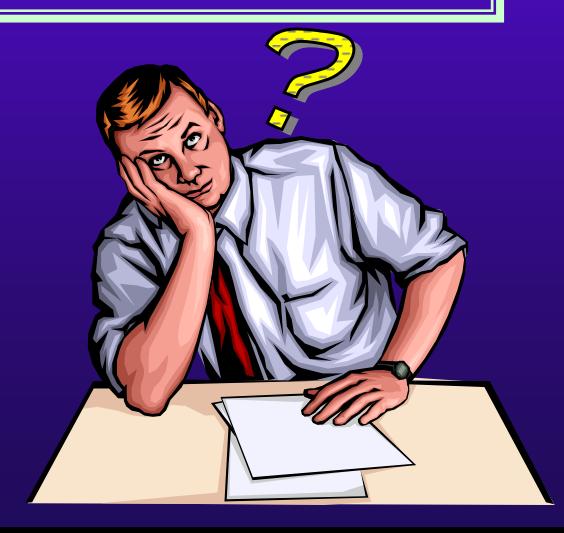

181